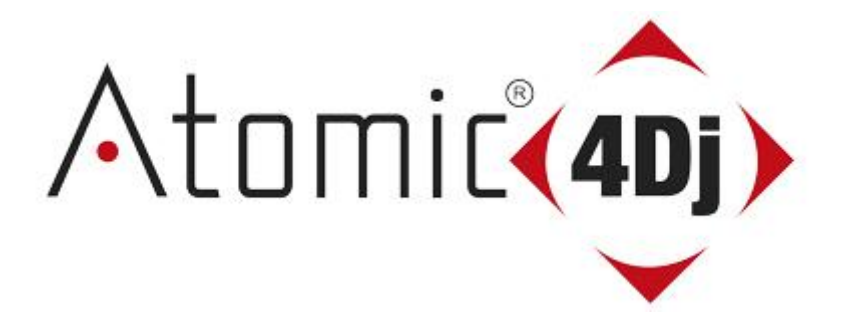

**Show Designer 192 Dmx**

**Model SHOW DESIGNER 192 DMX USER MANUAL**

# INTRODUZIONE

Ci complimentiamo per la scelta del controller DMX Atomic4Dj Show Designer 192.

Questo centralina DMX è costruita con componenti di elevata qualità, ed offre una versatilità unica. Creare spettacolari effetti scenici sarà molto semplice e veloce .Attraverso questo apparecchio è possibile pilotare qualsiasi apparecchio munito di interfaccia DMX.

Le raccomandiamo di leggere con attenzione questo manuale e di seguire minuziosamente tutte le indicazione riportate in modo da sfruttare tutte le potenzialità di Show Designer .

#### 1.1 Pannello anteriore

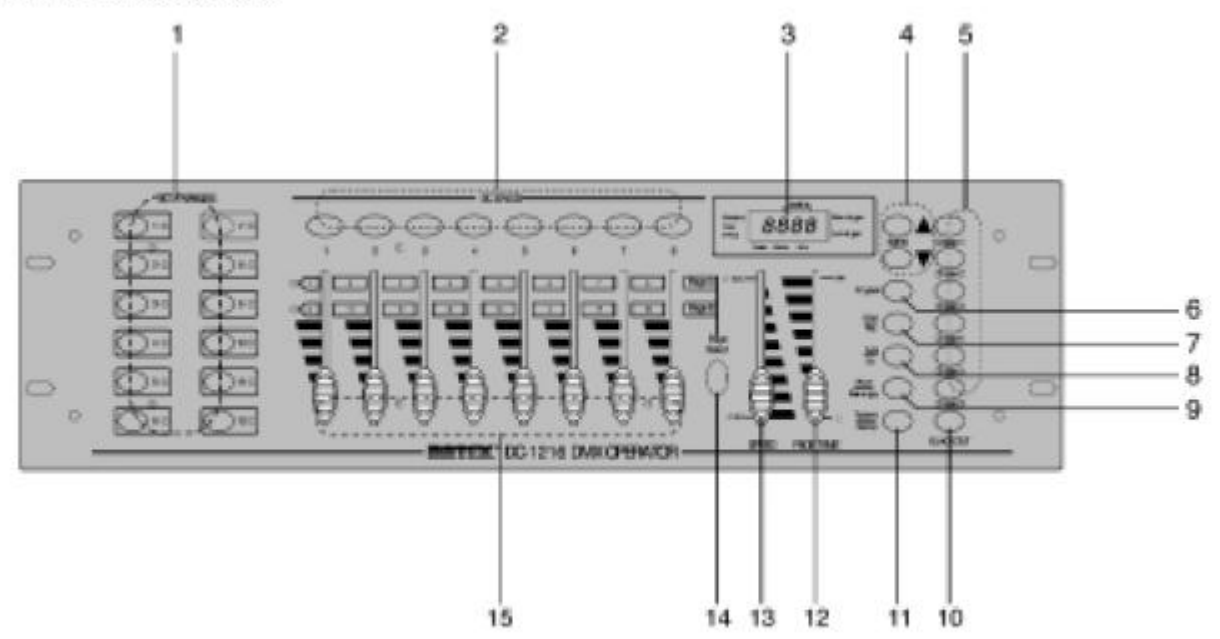

#### COMANDI DEL PANNELLO FRONTALE

- 1. Tasti scanner (1-12)
- 2. Tasti scene

Premete tali tasti per caricare o memorizzare le vostre scene.

- Avete a disposizione 240 scene.
- 3. LCD display
- Mostra lo stato o l'attività corrente
- 4. Bank up/down

Usate questi tasti per selezionare uno dei 30 banchi

5. Tasti Chase(1-6)

Servono per attivare i relativi Chase delle scene programmate

6. Tasto Program

Attiva la modalità di programmazione

7. MIRI/Rec

Usato per le operazioni con controller MIDI o per registrare dei

- programmi
- 8. Auto/del
- Attiva la modalità musica o cancella scene o chases
- 9. Music/Bank copy

Attiva la modalità di programmazione

- 10. Tasto Blackout
- Se premuto, disattiva tutti i segnali in uscita (spegnimento rapido)
- 11. Tap/display

Usato per creare beat standard o per cambiare il valore tra % e 0-255 12. Cursore del tempo di dissolvenza Regola appunto il tempo di passaggio da una posizione all'altra(negli scanner) o il passaggio da 0 a 100%(nei dimmer) 13. Cursore di velocità Regola la velocità da 0,1sec a 10 min 14. Selettore di pagina Permette di variare da A(1-8) a B(9-16) 15. Sliders Regolano l'intensità dei canali 1-8 o 9-16 a seconda della pagina selezionata

Prese posteriori

1.2 Rear View

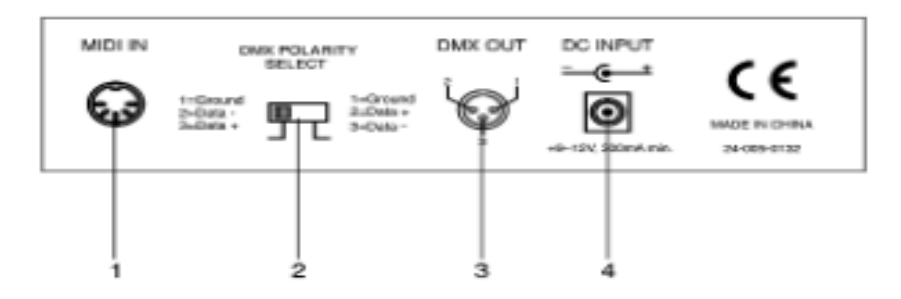

- 1. Prese Midi
- Per ricevere segnali Midi
- 2. Selettore di polarità DMX
- 3. Presa DMX OUT
- 4. Presa di alimentazione DC 9-12V, 500mA

### ISTRUZIONI PER IL FUNZIONAMENTO

Show Designer consente di programmare 12 scanner ognuno con 16 canali DMX, 30 banchi di memoria di 8 scene, 6 chases da 240 scene usando 8 sliders e altri tasti.

Informazioni del display

Il display LCD è in grado di visualizzare informazioni sullo stato del controller e delle operazioni in corso .

Esempi di messaggi che potranno apparire: SN1 Scena1 BK1 Banco di memoria 1 CHASE1 Chase 1 attivato STEP 009 Nono step del chase DATA 184 Valore DMX (000-255) SP:1M54s Velocità corrente 1min e 54sec

TP: 4.25s Il tempo degli ultimi 2 taps è 4,25sec

### Settaggio dell'unità

La centralina è predisposta per per memorizzare l'indirizzo DMX di 12 scanner che verranno prescelti dai tasti(1) posti a sinistra.

Modalità "PROGRAM"

La modalità Program consente di programmare scene che poi potranno essere richiamate singolarmente o essere a loro volta concatenate in CHASE . Per attivare la modalità Program , tenete premuto il tasto "program" fino a che non si illuminerà il relativo led.

## Come programmare una scena

1) Entrare in modalità program (Vedere attivazione modalità programmazione).

2) Controllare il tasto blackout e verificare che il led non sia acceso.

Se è acceso premerlo per uscire dalla modalità blackout.

3) Verificare che gli slider SPEED e FADE TIME siano posizionati sullo zero.

4) Premere il tasto SCANNER corrispondente all'unità che si desidera controllare. Si possono controllare anche più di uno scanner per volta , premendo il tasto/i corrispondenti agli scanner che si desiderano programmare.

5) Spostare i faders e nella posizione desiderata.

Se necessario si può selezionare la pagina B per controllare i canali 9-16.

6) Premere il tasto UP/DOWN per scegliere il banco in cui si vuole inserire la scena. Ci sono un totale di 30 banchi selezionabili; si possono inserire fino a 8 scene per banco.

7) Una volta che tutti gli scanner sono programmati nella posizione

desiderata per la scena, Tenere premuto il tasto MIDI/ADD , premere il tasto relativo alla scena che si desidera programmare e rilasciare contemporaneamente i due tasti .

Tutti i led lampeggiano 3 volte per confermare l'avvenuta programmazione della scena . Il display LCD mostrerà il banco e la scena appena memorizzati .

8) Ripetere i passaggi 5-7 finché tutte le scene sono state

programmate.

9) Se non si intende continuare la programmazione, tenere premuto

il tasto Program per tre secondi per uscire dalla modalità Programmazione .

Il LED indicante la programmazione si spegnerà.

### Mettere in esecuzione le scene programmate

Le scene memorizzate in un banco possono essere eseguite singolarmente oppure in sequenza . Per eseguire una scena singolarmente è sufficiente selezionare il banco contenente la scena da eseguire e premere tasto della scena da eseguire (1-8) . Per eseguire tutte le scene di un banco in sequenza seguire la seguente procedura :

1)Controllare che nessuno dei 12 tasti scanner sia selezionato

2)Controllare il tasto blackout non sia premuto verificare che il led relativo sia spento .

3)Premere il tasto Auto/Del , a questo punto partiranno in esecuzione le 8 scene programmate sul banco 1,se le scene che si desidera eseguire sono memorizzate in un banco diverso sarà possibile trovarle utilizzando le frecce bank UP/Down .

4)Per regolare il tempo di attesa tra una scena e l'altra utilizzare lo slide speed , il tempo di attesa di una scena indica il tempo in cui i proiettori coinvolti nella scena rimangono fermi sulle posizioni memorizzate prima di passare alla posizione relativa alla scena successiva .

5)Per regolare i tempo fade utilizzare lo slide time , il tempo Fade indica il tempo impiegato dai proiettori coinvolti nella scena per passare alla posizione relativa alla scena successiva .

Alternativamente è possibile attivare il microfono interno premendo il tasto Music , In questo modo i cambi di scena avverranno a tempo di musica .

Esempio , un tempo di attesa di 3 secondi ed un tempo Fade di 6 secondi comporterà che i proiettori resteranno fermi sulla scena 1 per 3 secondi dopodichè inizieranno a spostarsi sulla scena 2 ed il tempo che impiegheranno per completare questo passaggio sarà appunto di 6 secondi .Giunti nella posizione Scena2 resteranno fermi per altri 3 secondi ed inizieranno un nuovo movimento verso la Scen3 e cosi via .

Puo' Banchi di scene possono essere concatenati in un CHASE . E' possibile memorizzare 6 differenti Chase .

## Come programmare un Chase

1)Tenere premuto il tasto program finchè il led corrispondente nel display non inizia a lampeggiare

2)Selezionare utilizzando i tasti bank up/down il primo banco di scene da inserire nel Chase 3)a questo punto è necessario scegliere quali scene del banco si desidera inserire nel chase , tenere premuto il tasto Scena da inserire (1-8) , premere il tasto Chase da memorizzare(1-6) , lasciare contemporaneamente i due tasti , Tenere premuto il tasto scena 1 e selezionare il tasto chase di destinazione . Tutti i led lampeggiano 3 volte per confermare l'avvenuto inserimento della scena nel Chase .Ripetere questa operazione per tutte le scene del banco selezionato che si desidera inserire nel chase .

4)Selezionare il secondo banco da cui prelevare le scene da inserire nel chase utilizzando i tasti bank up/down e ripetere le operazioni indicate nel punto 3.

5) Terminata la programmazione, tenere premuto

il tasto Program per tre secondi per uscire dalla modalità Programmazione .

Il LED indicante la programmazione si spegnerà.

## Come eseguire un Chase

Premere il tasto Auto/Del e selezionare il Chase che si intende eseguire premendo il relativo tasto (Chase 1-Chase6)

Per regolare il tempo di attesa tra una scena e l'altra utilizzare lo slide speed , il tempo di attesa di una scena indica il tempo in cui i proiettori coinvolti nella scena rimangono fermi sulle posizioni memorizzate prima di passare alla posizione relativa alla scena successiva .

Per regolare i tempo fade utilizzare lo slide time , il tempo Fade indica il tempo impiegato dai proiettori coinvolti nella scena per passare alla posizione relativa alla scena successiva .

Precauzioni d'uso

### RACCOMANDAZIONI

Tutte le istruzioni di sicurezza e funzionamento devono essere lette prima di mettere in funzione l'apparecchio.

Questo simbolo segnala, importanti istruzioni d'uso e manutenzione nel testo allegato. Leggere attentamente il manuale.

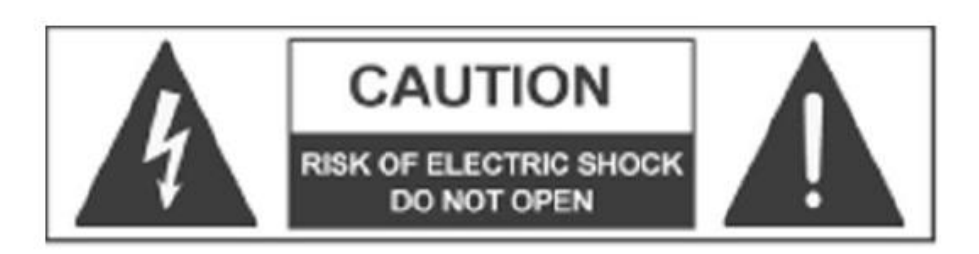

AVVERTENZA: E' assolutamente vietato rimuovere il coperchio o il pannello posteriore del microfono, la manomissione del microfono può comportare seri rischi di folgorazione, qualunque riparazione deve essere effettuata da personale qualificato.

Non esporre questo apparecchio alla pioggia o all'umidità.

Conservare le istruzioni

Le istruzioni di sicurezza e di funzionamento sono parte integrante del sistema radio microfonico e devono essere conservate con cura . Il presente manuale è parte integrante del prodotto e lo deve accompagnare in caso di eventuali cambi di proprietà. In questo modo il nuovo proprietario potrà conoscere le istruzioni relative a installazione, funzionamento e sicurezza.

contengono importanti informazioni sulla sicurezza: leggerle con Le note precedute dal simbolo particolare attenzione.

### Garanzie e resi:

Questo apparecchio è provvisto della garanzia di funzionamento e di conformità alle proprie specifiche, come dichiarate dal costruttore. La durata della garanzia è di 24 mesi dalla data di acquisto. Qualora si riscontrassero entro la data di garanzia difetti imputabili a materiali difettosi o difetti di costruzione, occorre comunicare tempestivamente il problema al proprio rivenditore o distributore, allegando fattura commerciale o scontrino fiscale e la descrizione del tipo di difetto riscontrato. Sono esclusi dalla garanzia difetti causati da uso improprio o manomissione.

Pro-show snc verificherò la difettosità dichiarata, correlata all'appropriato utilizzo, e l'effettiva validità della garanzia; Pro-show snc provvederà quindi alla sostituzione o riparazione dei prodotti, declinando tuttavia ogni obbligo di risarcimento per danni diretti o indiretti eventualmente derivanti dalla difettosità.

## Istruzioni di sicurezza

### Acqua ed umidità

L'apparecchio non deve essere utilizzato in prossimità di acqua o in ambienti particolarmente umidi Ventilazione

L'apparecchio deve essere posto in modo da avere adequata ventilazione., non deve essere coperto con panni o teli.

#### Calore

L'apparecchio deve essere posto lontano da fonti di calore

### Alimentazione

L'apparecchio deve essere collegato solo al tipo di alimentazione descritto nelle istruzioni d'uso o segnalato sull'apparecchio. Per evitare il danneggiamento del cavo d'alimentazione dell'apparato, assicurarsi che questo non venga calpestato o schiacciato da oggetti pesanti.

#### Messa a terra

L'apparecchio deve essere collegato ad una presa elettrica munita di messa a terra funzionante, in caso di dubbi contattare un tecnico elettricista.

### **Pulizia**

E' possibile eliminare la polvere utilizzando un getto d'aria compressa o un panno inumidito. Non Utilizzare mai solventi o altri liquidi infiammabili.

### Spostamento dell'unità

Prima di ogni spostamento, verificare che l'apparecchio sia spento.

### Malfunzionamenti

Non smontare l'unità

Non tentare di smontare né riparare da soli l'apparecchio. Per qualsiasi problema non risolvibile con l'aiuto del presente manuale, rivolgersi

a un tecnico qualificato o consultare i nostri centri assistenza. Qualsiasi uso non appropriato può causare incendi o scosse elettriche.

Contattare un centro assistenza nei casi in cui:

- Quando l'apparato non funziona o funziona in modo anomalo.
- Se il cavo d'alimentazione o la spina sono danneggiati.
- Sono penetrati oggetti estranei o è stato versato del liquido nell'apparecchio.
- L'apparecchio è stato esposto alla pioggia.
- L'apparecchio è caduto, o il corpo è danneggiato.

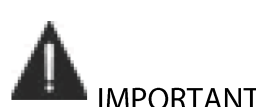

**IMPORTANTI NORME DI SICUREZZA** 

Installare sequendo le istruzioni.

Non installare, collegare o sconnettere l'alimentazione quando l'apparato è acceso. Se si avverte uno strano odore proveniente dall'apparato, spegnerlo immediatamente e sconnettere il cavo dell'alimentazione. Non ostruire le griglie di ventilazione dell'apparato. Evitare che l'unità lavori in sovraccarico per tempo prolungato.

La per ragioni di sicurezza, non annullare il collegamento a massa della spina. Il collegamento a massa è necessario per salvaguardare la sicurezza dell'operatore ln presenza di temporali con fulmini o quando l'apparato non è utilizzato, estrarre la spina d'alimentazione dalla presa.

<u>■</u> Per prevenire il rischio di incendi e scosse elettriche, è necessario tenere l'apparato lontano da spruzzi e gocce. PRO-SHOW SNC. declina ogni responsabilità in caso di scorretta installazione dell'unità.